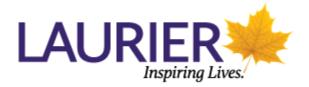

## **Course Evaluations**

- 1. Go to <u>https://evaluations.wlu.ca</u> (or click on the link in the email you received).
- 2. Log in using your network username and password (note: same as email and wifi).
- 3. Click on the course or on 'Take Now'. The survey will load.

| Big Bird | Closes Today |
|----------|--------------|
|          | Big Bird     |

4. Respond to the survey questions.

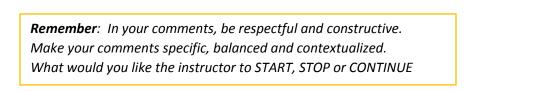

5. You may save your progress as you go. Once complete, scroll to the bottom of the page and click on 'Submit Survey'.

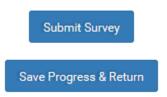

Note: You can save progress and come back later if you need more time.

Each course has been assigned a 24-hour time period to complete the evaluation which closes at 11:59PM, so it is important to complete the course evaluation within that window.

Should you have any questions, please contact <u>courseevals@wlu.ca</u>.